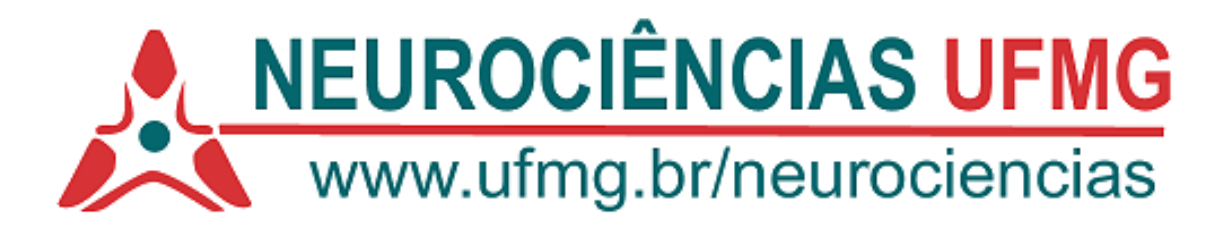

## EMISSÃO DE COMPROVANTE DE MATRÍCULAS AUTENTICÁVEL

## **ATENÇÃO**: FUNCIONA APENAS EM AMBIENTE WEB. NÃO FUNCIONA EM ANDROID OU IOS.

## 1. ALUNOS REGULARES OU COM MINHAUFMG ATIVO

Acessar o **MinhaUFMG** >>>> ir ao quadro "**Sistemas**" >>>> Clicar em "**Pós-Graduação: Matrícula**".

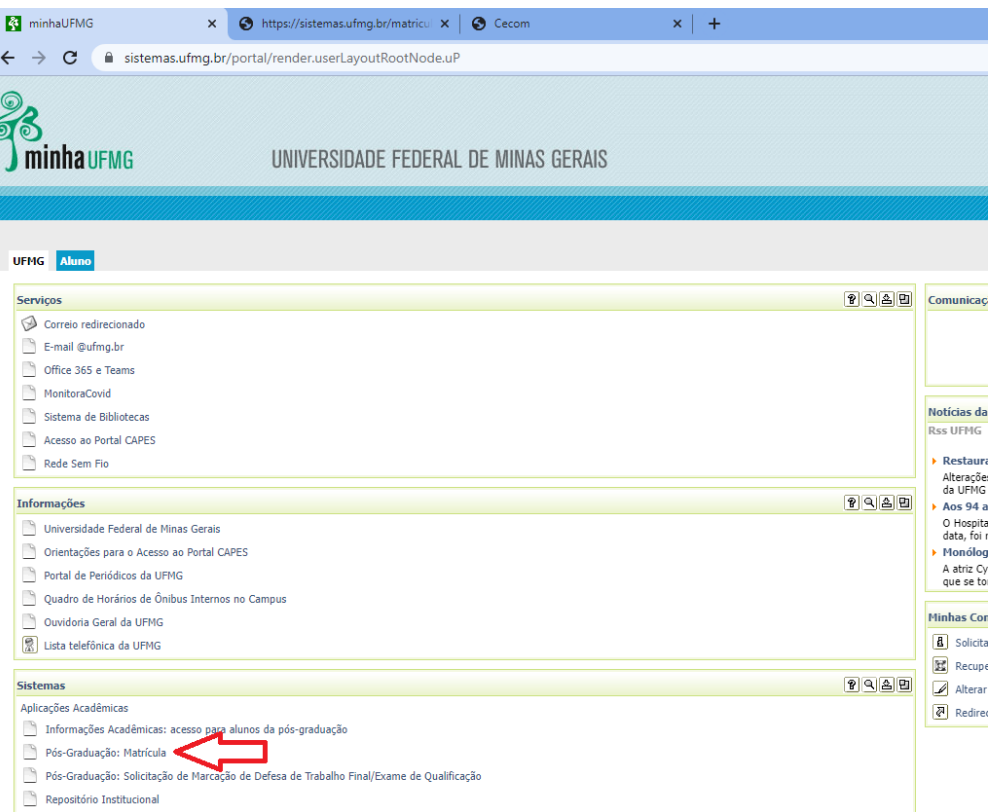

Após ser direcionado para o sistema de matrículas e clicar em "Emitir comprovante".

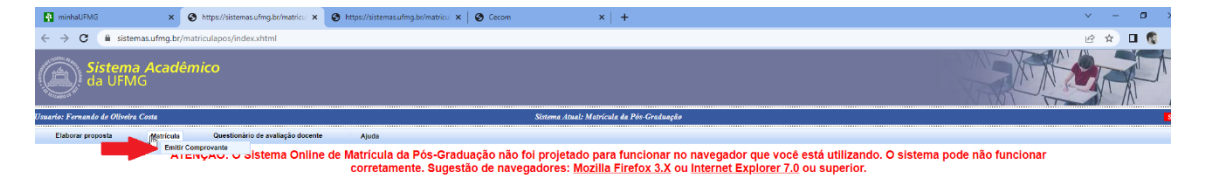

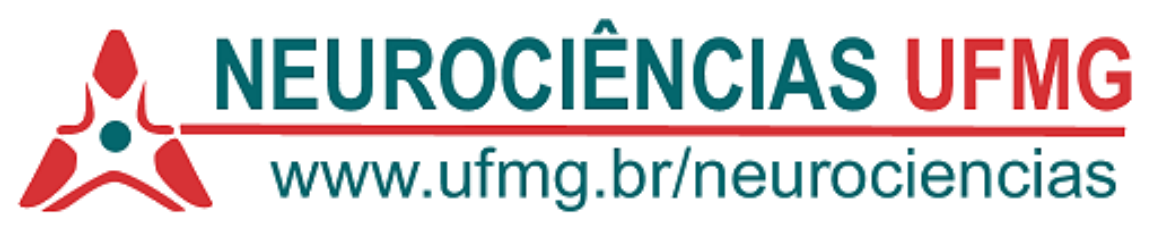

Em seguida clicar em "Pesquisar"

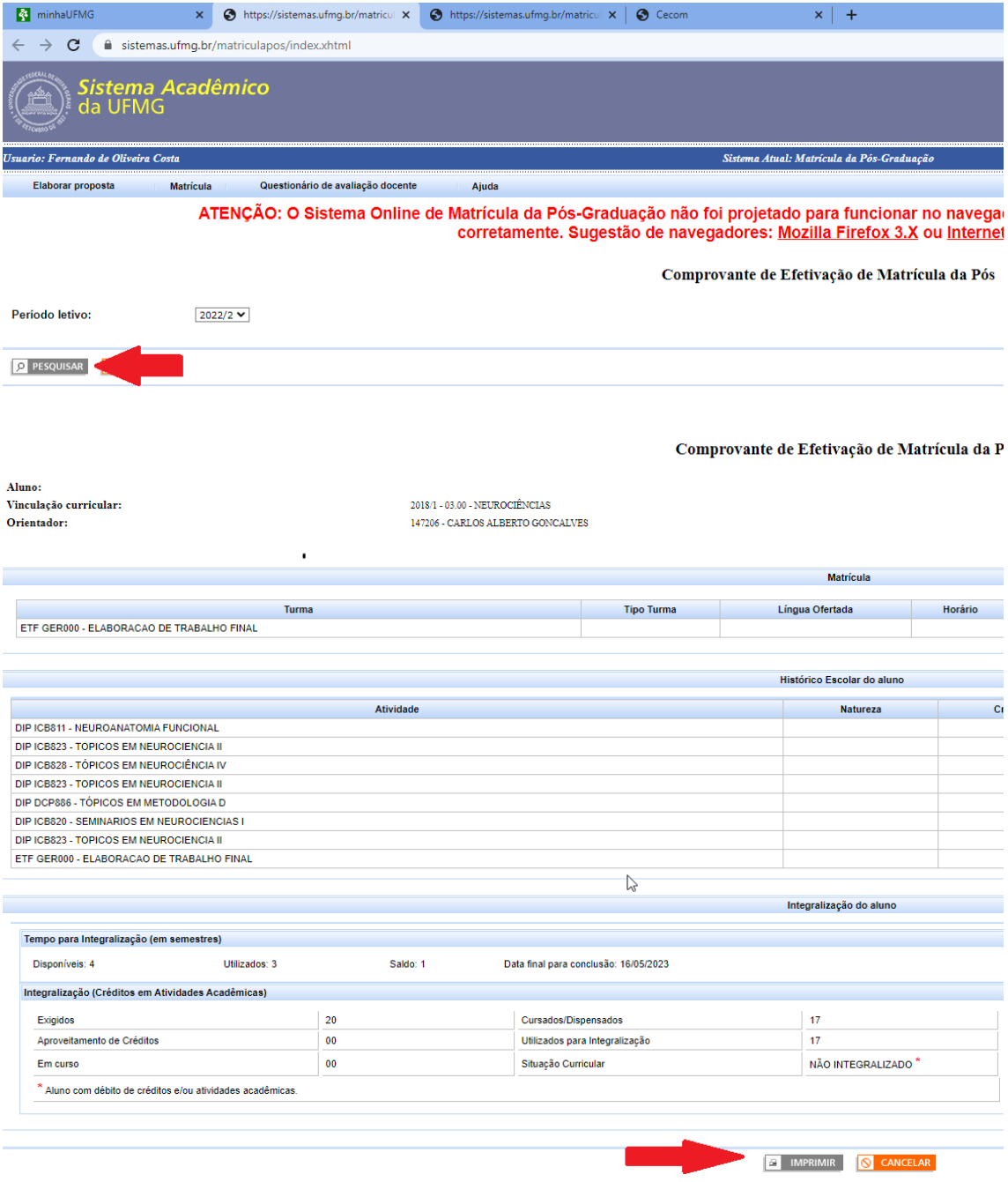